# **■** NetApp

# **Dell EMC**

**Cloud Insights** 

NetApp June 25, 2024

This PDF was generated from https://docs.netapp.com/us-en/cloudinsights/task\_dc\_emc\_datadomain.html on June 25, 2024. Always check docs.netapp.com for the latest.

# **Table of Contents**

| Dell EMC                                                                   | 1  |
|----------------------------------------------------------------------------|----|
| DELL EMC Data Domain data collector                                        | 1  |
| Configuring the EMC ECS data collector                                     | 2  |
| Dell EMC PowerScale data collector                                         | 3  |
| Dell EMC Isilon / PowerScale REST data collector                           | 5  |
| Dell EMC PowerStore data collector                                         | 7  |
| Dell EMC RecoverPoint data collector                                       | 8  |
| DELL EMC ScaleIO / PowerFlex data collector                                | 9  |
| Configuring the EMC Unity data collector                                   | 11 |
| Dell EMC VMAX and PowerMax Family of Devices data collector                | 12 |
| Dell EMC VNX Block Storage (NaviCLI) data collector                        | 17 |
| DELL EMC VNX File (formerly Celerra Unified Storage System) data collector | 20 |
| Configuring the Dell EMC VNX Unified data collector                        | 21 |
| Configuring the EMC VPLEX data collector                                   | 22 |
| Dell EMC XtremelO data collector                                           | 25 |

# **Dell EMC**

# **DELL EMC Data Domain data collector**

This data collector gathers inventory and performance information from DELL EMC Data Domain deduplication storage systems. To configure this data collector, there are specific configuration instructions and usage recommendations you must follow.

#### **Terminology**

Cloud Insights acquires the following inventory information from the Data Domain data collector. For each asset type acquired by Cloud Insights, the most common terminology used for this asset is shown. When viewing or troubleshooting this data collector, keep the following terminology in mind:

| Vendor/Model Term  | Cloud Insights Term |
|--------------------|---------------------|
| Disk               | Disk                |
| Array              | Storage             |
| FC Port            | Port                |
| File System        | Internal Volume     |
| Quota              | Quota               |
| NFS and CIFS share | FileShare           |

Note: These are common terminology mappings only and might not represent every case for this data colletor.

## Requirements

You need the following information to configure this data collector:

- · IP address of the Data Domain device
- · Read-only user name and password to the Data Domain storage
- SSH port 22

# Configuration

| Field      | Description                                                                    |
|------------|--------------------------------------------------------------------------------|
| IP address | The IP address or fully-qualified domain name of the Data Domain storage array |
| User name  | The user name for the Data Domain storage array                                |
| Password   | The password for the Data Domain storage array                                 |

# **Advanced configuration**

| Field                         | Description                                          |
|-------------------------------|------------------------------------------------------|
| Inventory Poll Interval (min) | Interval between inventory polls. The default is 20. |
| SSH Port                      | SSH service port                                     |

## **Troubleshooting**

Additional information on this Data Collector may be found from the Support page or in the Data Collector Support Matrix.

# Configuring the EMC ECS data collector

This data collector acquires inventory and performance data from EMC ECS storage systems. For configuration, the data collector requires an IP address or hostname of the ECS cluster and a username and password.

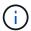

Dell EMC ECS is metered at a different Raw TB to Managed Unit rate. Every 40 TB of unformatted ECS capacity is charged as 1 Managed Unit (MU).

#### **Terminology**

Cloud Insights acquires the following inventory information from the ECS data collector. For each asset type acquired, the most common terminology used for this asset is shown. When viewing or troubleshooting this data collector, keep the following terminology in mind:

| Vendor/Model Term | Cloud Insights Term |
|-------------------|---------------------|
| Cluster           | Storage             |
| Tenant            | Storage Pool        |
| Bucket            | Internal Volume     |
| Disk              | Disk                |

Note: These are common terminology mappings only and might not represent every case for this data collector.

# Requirements

- · An IP address or hostname of the ECS cluster
- A username and password for the ECS system
- Port 4443 (HTTPS). Requires outbound connectivity to TCP port 4443 on the ECS system.

# Configuration

| Field    | Description                                                 |
|----------|-------------------------------------------------------------|
| ECS Host | IP address or fully-qualified domain name of the ECS system |

| Field         | Description                               |
|---------------|-------------------------------------------|
| ECS Host Port | Port used for communication with ECS Host |
| ECS User ID   | User ID for ECS                           |
| Password      | Password used for ECS                     |

# **Advanced configuration**

| Field                         | Description                 |
|-------------------------------|-----------------------------|
| Inventory Poll Interval (min) | The default is 360 minutes. |

## **Troubleshooting**

Some things to try if you encounter problems with this data collector:

#### Inventory

| Problem:                           | Try this:                                               |
|------------------------------------|---------------------------------------------------------|
| Error: User authentication failed. | Make sure your credentials for this device are correct. |

#### **Performance**

| Problem:                                        | Try this:                                                                                                    |
|-------------------------------------------------|----------------------------------------------------------------------------------------------------|
| Error: No enough data collected.                | <ul> <li>Check collection timestamp in log file and modify<br/>polling interval accordingly</li> <li>Wait for longer time</li> </ul> |
| Error: Performance polling interval is too big. | Check collection timestamp in log file \${logfile} and modify polling interval accordingly                                           |

Additional information may be found from the Support page or in the Data Collector Support Matrix.

# **Dell EMC PowerScale data collector**

Cloud Insights uses the Dell EMC PowerScale (previously Isilon) SSH data collector to acquire inventory and performance data from PowerScale scale-out NAS storage.

# **Terminology**

Cloud Insights acquires the following inventory information from this data collector. For each asset type acquired by Cloud Insights, the most common terminology used for this asset is shown. When viewing or troubleshooting this data collector, keep the following terminology in mind:

| Vendor/Model Term | Cloud Insights Term |
|-------------------|---------------------|
| Drive             | Disk                |
| Cluster           | Storage             |

| Vendor/Model Term | Cloud Insights Term |
|-------------------|---------------------|
| Node              | Storage Node        |
| File System       | Internal Volume     |

Note: These are common terminology mappings only and might not represent every case for this data collector.

#### Requirements

You need the following information to configure this data collector:

- Administrator permissions to the PowerScale storage
- IP address of the PowerScale cluster
- SSH access to port 22

# Configuration

| Field      | Description                                                             |
|------------|-------------------------------------------------------------------------|
| IP address | The IP address or fully-qualified domain name of the PowerScale cluster |
| User Name  | User name for the PowerScale cluster                                    |
| Password   | Password used for the PowerScale cluster                                |

# **Advanced configuration**

| Field                           | Description                                             |
|---------------------------------|---------------------------------------------------------|
| Inventory Poll Interval (min)   | Interval between inventory polls. The default is 20.    |
| Performance Poll Interval (sec) | Interval between performance polls. The default is 300. |
| SSH Port                        | SSH service port. The default is 22.                    |

# **Troubleshooting**

Some things to try if you encounter problems with this data collector:

#### Inventory

| Problem:                                                                                                    | Try this:                                                                                                    |
|----------------------------------------------------------------------------------------------------|----------------------------------------------------------------------------------------------------|
| "Invalid login credentials" with error messages "Commands not enabled for role-based administration require root user access"                                                 | * Verify that the user has permissions to run the following commands on the device: > isi version osrelease > isi status -q > isi status -n > isi devices -d %s > isi license * Verify credentials used in the wizard are matching device credentials |
| "Internal Error" with error messages "Command <your command=""> run failed with permission: <your current="" permission="">. Sudo command run permission issue"</your></your> | Verify that the user has sudo permissions to run the following command on the device                                                                                                    |

Additional information may be found from the Support page or in the Data Collector Support Matrix.

# Dell EMC Isilon / PowerScale REST data collector

Cloud Insights uses the Dell EMC Isilon / PowerScale REST data collector to acquire inventory and performance data from Dell EMC Isilon or PowerScale storage. This collector supports arrays running OneFS 8.0.0+.

#### **Terminology**

Cloud Insights acquires the following inventory information from this data collector. For each asset type acquired by Cloud Insights, the most common terminology used for this asset is shown. When viewing or troubleshooting this data collector, keep the following terminology in mind:

| Vendor/Model Term | Cloud Insights Term |
|-------------------|---------------------|
| Drive             | Disk                |
| Cluster           | Storage             |
| Node              | Storage Node        |
| OneFS File System | Internal Volume     |
| OneFS File System | Storage Pool        |
| Qtree             | Qtree               |

Note: These are common terminology mappings only and might not represent every case for this data collector.

#### Requirements

You need the following information to configure this data collector:

- A user account and password. This account does NOT need to be admin/root, but you MUST grant a substantial number of read only privileges to your service account see table below
- IP address / Fully Qualified Domain Name of the Dell EMC Isilon / PowerScale cluster

- HTTPS access to port 8080
- Isilon / PowerScale cluster running OneFS 8.0.0 or higher

| Privilege Name       | Description            | r(read) or rw (read+write) |
|----------------------|------------------------|----------------------------|
| ISI_PRIV_LOGIN_PAPI  | Platform API           | r                          |
| ISI_PRIV_SYS_TIME    | Time                   | r                          |
| ISI_PRIV_AUTH        | Auth                   | r                          |
| ISI_PRIV_ROLE        | Privilege              | r                          |
| ISI_PRIV_DEVICES     | Devices                | r                          |
| ISI_PRIV_EVENT       | Event                  | r                          |
| ISI_PRIV_HDFS        | HDFS                   | r                          |
| ISI_PRIV_NDMP        | NDMP                   | r                          |
| ISI_PRIV_NETWORK     | Network                | r                          |
| ISI_PRIV_NFS         | NFS                    | r                          |
| ISI_PRIV_PAPI_CONFIG | Configure Platform API | r                          |
| ISI_PRIV_QUOTA       | Quota                  | r                          |
| ISI_PRIV_SMARTPOOLS  | SmartPools             | r                          |
| ISI_PRIV_SMB         | SMB                    | r                          |
| ISI_PRIV_STATISTICS  | Statistics             | r                          |
| ISI_PRIV_SWIFT       | Swift                  | r                          |
| ISI_PRIV_JOB_ENGINE  | Job Engine             | r                          |

# Configuration

| Field             | Description                                                         |
|-------------------|---------------------------------------------------------------------|
| Isilon IP address | The IP address or fully-qualified domain name of the Isilon storage |
| User Name         | User name for the Isilon                                            |
| Password          | Password used for the Isilon                                        |

# **Advanced configuration**

| Field                           | Description                                             |
|---------------------------------|---------------------------------------------------------|
| HTTPS Port                      | The default is 8080.                                    |
| Inventory Poll Interval (min)   | Interval between inventory polls. The default is 20.    |
| Performance Poll Interval (sec) | Interval between performance polls. The default is 300. |

### **Troubleshooting**

Some things to try if you encounter problems with this data collector:

#### Inventory

| Problem:                                                                                                    | Try this:                                                                                                    |
|----------------------------------------------------------------------------------------------------|----------------------------------------------------------------------------------------------------|
| "Invalid login credentials" with error messages "Commands not enabled for role-based administration require root user access"                                                 | * Verify that the user has permissions to run the following commands on the device: > isi version osrelease > isi status -q > isi status -n > isi devices -d %s > isi license * Verify credentials used in the wizard are matching device credentials |
| "Internal Error" with error messages "Command <your command=""> run failed with permission: <your current="" permission="">. Sudo command run permission issue"</your></your> | Verify that the user has sudo permissions to run the following command on the device                                                                                                    |

Additional information may be found from the Support page or in the Data Collector Support Matrix.

# **Dell EMC PowerStore data collector**

The EMC PowerStore data collector gathers inventory information from EMC PowerStore storage. For configuration, the data collector requires the IP address of the storage processors and a read-only user name and password.

The EMC PowerStore data collector gathers the volume-to-volume replication relationships that PowerStore coordinates across other storage arrays. Cloud Insights shows a storage array for each PowerStore cluster, and collects inventory data for nodes and storage ports on that cluster. No storage pool or volume data is collected.

# **Terminology**

Cloud Insights acquires the following inventory information from this data collector. For each asset type acquired by Cloud Insights, the most common terminology used for this asset is shown. When viewing or troubleshooting this data collector, keep the following terminology in mind:

| Vendor/Model Term                                             | Cloud Insights Term |
|---------------------------------------------------------------|---------------------|
| host                                                          | host                |
| host_volume_mapping                                           | host_volume_mapping |
| hardware (it has Drives under "extra_details" object): Drives | Disk                |
| Appliance                                                     | StoragePool         |
| Cluster                                                       | Storage Array       |
| Node                                                          | StorageNode         |

| Vendor/Model Term | Cloud Insights Term |
|-------------------|---------------------|
| fc_port           | Port                |
| volume            | Volume              |
| InternalVolume    | file_system         |

Note: These are common terminology mappings only and might not represent every case for this data collector.

#### Requirements

The following information is required to configure this data collector:

- IP address or fully-qualified domain name of storage processor
- · Read-only user name and password

## Configuration

| Field                 | Description                                                        |
|-----------------------|--------------------------------------------------------------------|
| PowerStore gateway(s) | IP addresses or fully-qualified domain names of PowerStore storage |
| User Name             | User name for PowerStore                                           |
| Password              | Password used for PowerStore                                       |

## **Advanced configuration**

| Field                             | Description                                                  |
|-----------------------------------|--------------------------------------------------------------|
| HTTPS Port                        | Default is 443                                               |
| Inventory Poll Interval (minutes) | Interval between inventory polls. The default is 60 minutes. |

Cloud Insight's PowerStore performance collection makes use of PowerStore's 5-minute granularity source data. As such, Cloud Insights polls for that data every five minutes, and this is not configurable.

# **Troubleshooting**

Additional information on this Data Collector may be found from the Support page or in the Data Collector Support Matrix.

# **Dell EMC RecoverPoint data collector**

The EMC RecoverPoint data collector's primary use case is to discover volume-to-volume replication relationships that the RecoverPoint storage appliance facilitates. This collector will also discover the Recoverpoint appliance itself. Please note that Dell/EMC sells a VMware backup solution for VMs--"RecoverPoint for VMs"--which is not supported by this collector

For configuration, the data collector requires the IP address of the storage processors and a read-only user name and password.

The EMC RecoverPoint data collector gathers the volume-to-volume replication relationships that RecoverPoint coordinates across other storage arrays. Cloud Insights shows a storage array for each RecoverPoint cluster, and collects inventory data for nodes and storage ports on that cluster. No storage pool or volume data is collected.

### Requirements

The following information is required to configure this data collector:

- IP address or fully-qualified domain name of storage processor
- · Read-only user name and password
- REST API access via port 443

#### Configuration

| Field                   | Description                                                       |
|-------------------------|-------------------------------------------------------------------|
| Address of RecoverPoint | IP address or fully-qualified domain name of RecoverPoint cluster |
| User Name               | User name for the RecoverPoint cluster                            |
| Password                | Password used for the RecoverPoint cluster                        |

#### **Advanced configuration**

| Field                             | Description                                                           |
|-----------------------------------|-----------------------------------------------------------------------|
| TCP Port                          | TCP Port used to connect to Recoverpoint cluster                      |
| Inventory Poll Interval (minutes) | Interval between inventory polls. The default is 20 minutes.          |
| Excluded Clusters                 | Comma-separated list of cluster IDs or names to exclude when polling. |

# **Troubleshooting**

Additional information on this Data Collector may be found from the Support page or in the Data Collector Support Matrix.

# **DELL EMC ScaleIO / PowerFlex data collector**

The ScaleIO/PowerFlex data collector collects inventory information from ScaleIO & PowerFlex storage. For configuration, this data collector requires the ScaleIO/PowerFlex gateway address and an admin user name and password.

## **Terminology**

Cloud Insights acquires the following inventory information from the ScaleIO/PowerFlex data collector. For each asset type acquired by Cloud Insights, the most common terminology used for this asset is shown. When viewing or troubleshooting this data collector, keep the following terminology in mind:

| Vendor/Model Term                   | Cloud Insights Term |
|-------------------------------------|---------------------|
| MDM (Meta Data Manager) Cluster     | Storage             |
| SDS (ScaleIO/PowerFlex Data Server) | Storage Node        |
| Storage Pool                        | Storage Pool        |
| Volume                              | Volume              |
| Device                              | Disk                |

Note: These are common terminology mappings only and might not represent every case for this data collector.

#### Requirements

· Read-only access to the Admin user account

• Port requirement: HTTPS Port 443

### Configuration

| Field                        | Description                                                                                  |
|------------------------------|----------------------------------------------------------------------------------------------|
| ScaleIO/PowerFlex Gateway(s) | IP addresses or FQDNs of ScaleIO/PowerFlex gateways, separated by comma (,) or semicolon (;) |
| User Name                    | Admin user name used to log in to the ScaleIO/PowerFlex device                               |
| Password                     | Password used to log in to the ScaleIO/PowerFlex device                                      |

# **Advanced configuration**

Click the Inventory check box to enable inventory collection.

| Field                         | Description        |
|-------------------------------|--------------------|
| HTTPS port                    | 443                |
| Inventory poll interval (min) | The default is 60. |
| Connection Timeout (sec)      | The default is 60. |

# **Troubleshooting**

Additional information may be found from the Support page or in the Data Collector Support Matrix.

# Configuring the EMC Unity data collector

The DELL EMC Unity (formerly VNXe) data collector provides inventory support for VNXe unified storage arrays. Cloud Insights currently supports iSCSI and NAS protocols.

#### Requirements

- The Unity data collector is CLI based; you must install the Unisphere for Unity CLI, (uemcli.exe) onto the acquisition unit where your VNXe data collector resides.
- uemcli.exe uses HTTPS as the transport protocol, so the acquisition unit will need to be able to initiate HTTPS connections to the Unity.
- IP address or fully-qualified domain name of the Unity device
- You must have at least a read-only user for use by the data collector.
- · HTTPS on Port 443 is required
- The EMC Unity data collector provides NAS and iSCSI support for inventory; fibre channel volumes will be discovered, but Cloud Insights does not report on FC mapping, masking, or storage ports.

# **Terminology**

Cloud Insights acquires the following inventory information from the Unity data collector. For each asset type acquired by Cloud Insights, the most common terminology used for this asset is shown. When viewing or troubleshooting this data collector, keep the following terminology in mind:

| Vendor/Model Term                     | Cloud Insights Term    |
|---------------------------------------|------------------------|
| Disk                                  | Disk                   |
| Storage Array                         | Storage                |
| Processor                             | Storage Node           |
| Storage Pool                          | Storage Pool           |
| General iSCSI Block info, VMware VMFS | Share                  |
| Replication Remote System             | Synchronization        |
| iSCSI Node                            | iSCSI Target Node      |
| iSCSI Initiator                       | iSCSI Target Initiator |

Note: These are common terminology mappings only and might not represent every case for this data source.

# Configuration

| Field         | Description                                                   |
|---------------|---------------------------------------------------------------|
| Unity Storage | IP address or fully-qualified domain name of the Unity device |
| User Name     | User name for the Unity device                                |
| Password      | Password for the Unity device                                 |

| Field                              | Description                                                         |
|------------------------------------|---------------------------------------------------------------------|
| Full Path to the Executable UEMCLI | Full path to the folder containing the <i>uemcli.exe</i> executable |

# **Advanced configuration**

| Field                           | Description                                                 |
|---------------------------------|-------------------------------------------------------------|
| Inventory Poll Interval (min)   | Interval between inventory polls. The default is 40 minutes |
| Unity CLI Port                  | Port used for the Unity CLI                                 |
| Performance poll interval (sec) | The default is 300.                                         |

#### **Troubleshooting**

Some things to try if you encounter problems with this data collector:

#### Inventory

| Problem:                                                                                                 | Try this:                                                                                                    |
|----------------------------------------------------------------------------------------------------|----------------------------------------------------------------------------------------------------|
| "Failed to execute external utility" with error messages<br>"Failed to find Unisphere executable uemcli" | * Verify correct IP address, username, and password * Confirm that Unisphere CLI is installed on the Cloud Insights Acquisition Unit * Confirm that Unisphere CLI installation directory is correct in the datasource configuration * Confirm that the IP of the VNXe is correct in the configuration of the datasource. From the Cloud Insights Acquisition Unit, open a CMD and change to to the configured installation directory: \${INSTALLDIR.} Try to make a connection with the VNXe device by typing: uemcli -d <your ip=""> -u <your id=""> /sys/general show</your></your> |

Additional information may be found from the Support page or in the Data Collector Support Matrix.

# Dell EMC VMAX and PowerMax Family of Devices data collector

Cloud Insights discovers EMC VMAX and PowerMax storage arrays by using Solutions Enabler symcli commands in conjunction with an existing Solutions Enabler server in your environment. The existing Solutions Enabler server has connectivity to the VMAX/PowerMax storage array through access to gatekeeper volumes.

#### Requirements

Before configuring this data collector, you should ensure that Cloud Insights has TCP connectivity to port 2707 on the existing Solutions Enabler server. Cloud Insights discovers all the Symmetrix arrays that are "Local" to this server, as seen in "symcfg list" output from that server.

- The EMC Solutions Enabler (CLI) with SMI-S provider application must be installed on the Acquisition Unit server and the version must match or be earlier than the version running on the Solutions Enabler Server.
- A properly configured {installdir}\EMC\SYMAPI\config\netcnfg file is required. This file defines service names for Solutions Enabler servers, as well as the access method (SECURE / NOSECURE /ANY).
- If you require read/write latency at the storage node level, the SMI-S Provider must communicate with a running instance of the UNISPHERE for VMAX application.
- IP address of the managing Solutions Enabler server
- · Administrator permissions on the Solutions Enabler (SE) Server
- · Read-only user name and password to the SE software
- The UNISPHERE for VMAX application must be running and collecting statistics for the EMC VMAX and PowerMax sstorage arrays that are managed by the SMI-S Provider installation
- Access validation for performance: In a web browser on your Acquisition Unit, go to https://<SMI-S
   Hostname or IP>:5989/ecomconfig where "SMI-S Hostname or IP" is the IP address or hostname of your
   SMI-S server. This URL is for an administrative portal for the EMC SMI-S (aka "ECOM") service you will
   receive a login popup.
- Permissions must be declared in the Solutions Enabler server's daemon configuration file, usually found here: /var/symapi/config/daemon\_users

Here is an example file with the proper cisys permissions.

```
root@cernciaukc101:/root
14:11:25 # tail /var/symapi/config/daemon users
###
###
      Refer to the storrdfd(3) man page for additional details.
###
###
      As noted above, only authorized users can perform stordaemon
control
###
      operations (e.g., shutdown).
#######
# smith
            storrdfd
cisys storapid <all>
```

# **Terminology**

Cloud Insights acquires the following inventory information from the EMC VMAX/PowerMax data source. For each asset type acquired, the most common terminology used for this asset is shown. When viewing or troubleshooting this data collector, keep the following terminology in mind:

| Vendor/Model Term | Cloud Insights Term |
|-------------------|---------------------|
| Disk              | Disk                |
| Disk Group        | Disk Group          |
| Storage           | Array Storage       |

| Vendor/Model Term                        | Cloud Insights Term |
|------------------------------------------|---------------------|
| Director                                 | Storage Node        |
| Device Pool, Storage Resource Pool (SRP) | Storage Pool        |
| Device TDev                              | Volume              |

Note: These are common terminology mappings only and might not represent every case for this data collector.

# Configuration

**Note:** If SMI-S user authentication is not enabled, the default values in the Cloud Insights data collector are ignored.

| Field                 | Description                                          |
|-----------------------|------------------------------------------------------|
| Service Name          | Service name as specified in <i>netcnfg</i> file     |
| Full path to CLI      | Full path to the folder containing the Symmetrix CLI |
| SMI-S Host IP Address | IP address of the SMI-S host                         |

# **Advanced Configuration**

| Field                                           | Description                                                                      |
|-------------------------------------------------|----------------------------------------------------------------------------------|
| Inventory Poll Interval (min)                   | Interval between inventory polls. The default is 40 minutes.                     |
| Choose 'Exclude' or 'Include' to specify a list | Specify whether to include or exclude the array list below when collecting data. |
| Inventory Filter Device List                    | Comma-separated list of device IDs to include or exclude                         |

| Field                                          | Description                                                                                                    |
|------------------------------------------------|----------------------------------------------------------------------------------------------------|
| Connection Caching                             | Choose connection caching method:                                                                                                    |
|                                                | * LOCAL means that the Cloud Insights Acquisition service is running on the Solutions Enabler server, which has Fibre Channel connectivity to the Symmetrix arrays you seek to discover, and has access to gatekeeper volumes. This might be seen in some Remote Acquisition Unit (RAU) configurations.  * REMOTE_CACHED is the default and should be used in most cases. This uses the NETCNFG file settings to connect using IP to the Solutions Enabler server, which must have Fibre Channel connectivity to the Symmetrix arrays you seek to discover, and has access to Gatekeeper volumes.  * In the event that REMOTE_CACHED options make CLI commands fail, use the REMOTE option. Keep in mind that it will slow down the acquisition process (possibly to hours or even days in extreme cases). The NETCNFG file settings are still used for an IP connection to the Solutions Enabler server that has Fibre Channel connectivity to the Symmetrix arrays being discovered.  Note: This setting does not change Cloud Insights behavior with respect to the arrays listed as REMOTE by the "symcfg list" output. Cloud Insights gathers data only on devices shown as LOCAL by this |
|                                                | command.                                                                                                    |
| SMI-S Protocol                                 | Protocol used to connect to the SMI-S provider. Also displays the default port used.                                                                                                    |
| Override SMIS-Port                             | If blank, use the default port in the Connection Type field, otherwise enter the connection port to use                                                                                                    |
| SMI-S User Name                                | User name for the SMI-S Provider Host                                                                                                    |
| SMI-S Password                                 | User name for the SMI-S Provider Host                                                                                                    |
| Performance Polling Interval (sec)             | Interval between performance polls (default 1000 seconds)                                                                                                    |
| hoose 'Exclude' or 'Include' to specify a list | Specify whether to include or exclude the array list below when collecting performance data                                                                                                    |
| Performance Filter Device List                 | Comma-separated list of device IDs to include or exclude                                                                                                    |

# Troubleshooting

Some things to try if you encounter problems with this data collector:

| Problem:                                                                                                    | Try this:                                                                                                    |
|----------------------------------------------------------------------------------------------------|----------------------------------------------------------------------------------------------------|
| Error: The feature being requested is not currently licensed                                                                                                    | Install the SYMAPI server license.                                                                                                    |
| Error: No devices were found                                                                                                    | Make sure Symmetrix devices are configured to be managed by the the Solutions Enabler server: - Run symcfg list -v to see the list of configured Symmetrix devices.                             |
| Error: A requested network service was not found in the service file                                                                                                    | Make sure the Solutions Enabler Service Name is defined the netcnfg file for Solutions Enabler. This file is usually located under SYMAPI\config\ in the Solutions Enabler client installation. |
| Error: The remote client/server handshake failed                                                                                                    | Check the most recent storsrvd.log* files on the Solutions Enabler host we are trying to discover.                                                                                              |
| Error: Common name in client certificate not valid                                                                                                    | Edit the <i>hosts</i> file on the Solutions Enabler server so that the Acquisition Unit's hostname resolves to the IP address as reported in the storsrvd.log on the Solutions Enabler server.  |
| Error: The function could not obtain memory                                                                                                    | Make sure there is enough free memory available in the system to execute Solutions Enabler                                                                                                    |
| Error: Solutions Enabler was unable to serve all data required.                                                                                                    | Investigate the health status and load profile of Solutions Enabler                                                                                                    |
| Error: • The "symcfg list -tdev" CLI command may return incorrect data when collected with Solutions Enabler 7.x from a Solutions Enabler server 8.x. • The "symcfg list -srp" CLI command may return incorrect data when collected with Solutions Enabler 8.1.0 or earlier from a Solutions Enabler server 8.3 or later. | Be sure you are using the same Solutions Enabler major release                                                                                                    |

| Problem:                                                           | Try this:                                                                                                    |
|--------------------------------------------------------------------|----------------------------------------------------------------------------------------------------|
| I'm seeing data collection errors with the message: "unknown code" | You may see this message if permissions are not declared in the Solutions Enabler server's daemon configuration file (see the Requirements above.) This assumes your SE client version matches your SE server version.  |
|                                                                    | This error may also occur if the <i>cisys</i> user (which executes Solutions Enabler commands) has not been configured with the necessary daemon permissions in the /var/symapi/config/daemon_users configuration file. |
|                                                                    | To fix this, edit the /var/symapi/config/daemon_users file and make sure the cisys user has <all> permission specified for the storapid daemon.</all>                                                                   |
|                                                                    | Example:                                                                                                    |
|                                                                    | 14:11:25 # tail /var/symapi/config/daemon_users cisys storapid <all></all>                                                                                                    |

Additional information may be found from the Support page or in the Data Collector Support Matrix.

# Dell EMC VNX Block Storage (NaviCLI) data collector

Cloud Insights uses the Dell EMC VNX Block Storage (NaviSec) data collector (formerly CLARiiON) to acquire inventory and performance data.

# **Terminology**

Cloud Insights acquires the following inventory information from the EMC VNX Block Storage data collector. For each asset type acquired by Cloud Insights, the most common terminology used for this asset is shown. When viewing or troubleshooting this data collector, keep the following terminology in mind:

| Vendor/Model Term     | Cloud Insights Term |
|-----------------------|---------------------|
| Disk                  | Disk                |
| Storage               | Storage             |
| Storage Processor     | Storage Node        |
| This Pool, RAID Group | Storage Pool        |
| LUN                   | Volume              |

Note: These are common terminology mappings only and might not represent every case for this data source.

## Requirements

The following requirements must be met in order to collect data:

- An IP address of each VNX block storage processor
- Read-only Navisphere username and password to the VNX block storage arrays
- · NaviSecCli must be installed on the Cloud Insights AU
- Access validation: Run NaviSecCLI from the Cloud Insights AU to each array using the username and password.
- Port requirements: 80, 443
- · NaviSecCLI version should correspond with the newest FLARE code on your array
- For performance, statistics logging must be enabled.

## **NaviSphere command line interface syntax**

naviseccli.exe -h <IP address> -user <user> -password <password> -scope <scope,use 0 for global scope> -port <use 443 by default> command

# Configuration

| Field                        | Description                                                             |
|------------------------------|-------------------------------------------------------------------------|
| VNX Block Storage IP Address | IP address or fully-qualified domain name of the VNX block storage      |
| User Name                    | Name used to log into the VNX block storage device.                     |
| Password                     | Password used to log into the VNX block storage device.                 |
| CLI Path to naviseccli.exe   | Full path to the folder containing the <i>naviseccli.exe</i> executable |

# **Advanced Configuration**

| Field                           | Description                                                     |
|---------------------------------|-----------------------------------------------------------------|
| Inventory Poll Interval (min)   | Interval between inventory polls. Default is 40 minutes.        |
| Scope                           | The secure client scope. The default is Global.                 |
| Performance Poll Interval (sec) | Interval between performance polls. The default is 300 seconds. |

# **Troubleshooting**

Some things to try if you encounter problems with this data collector:

#### Inventory

| Problem:                                                                                  | Try this:                                                                                                    |
|-------------------------------------------------------------------------------------------|----------------------------------------------------------------------------------------------------|
| Error:  • Agent Not Running  • Failed to find naviseccli  • Failed to execute any command | <ul> <li>Confirm that NaviSphere CLI is installed on the Cloud Insight Acquisition Unit</li> <li>You have not selected the "Use secure client" option in the data collector configuration wizard and do not have a non-secure version of Naviphere CLI installed.</li> <li>Confirm that NaviSphere CLI installation directory is correct in the data collector configuration</li> <li>Confirm that the IP of the VNX block storage is correct in the data collector configuration:</li> <li>From the Cloud Insights Acquisition Unit:</li> <li>Open a CMD.</li> <li>Change the directory to the configured installation directory</li> <li>Try to make a connection with the VNX block storage device by typing "navicli -h {ip} getagent" (replace the {ip} with the actual IP)</li> </ul>                                                                              |
| Error: 4.29 emc235848 emc241018 getall Failed to parse host alias info                    | This is likely caused by a FLARE 29 corruption issue of the host initiator database on the array itself. See EMC knowledge base articles: emc235848, emc241018. You can also check https://now.netapp.com/Knowledgebase/solutionarea.asp?id=kb58128                                                                                                    |
| Error: Unable to retrieve Meta LUNs. Error Executing java -jar navicli.jar                | <ul> <li>Modify the data collector configuration to use the secure client (recommended)</li> <li>Install navicli.jar in the CLI path to navicli.exe OR naviseccli.exe</li> <li>Note: navicli.jar is deprecated as of EMC Navisphere version 6.26</li> <li>The navicli.jar may be available on http://powerlink.emc.com</li> </ul>                                                                                                    |
| Error: Storage Pools not reporting disks on Service Processor at configured IP address    | Configure the data collector with both Service Processor IPs, separated by a comma                                                                                                    |
| Error: Revision mismatch error                                                            | <ul> <li>This is usually caused by updating the firmware on the VNX block storage device, but not updating the installation of NaviCLI.exe. This also might be caused by having different devices with different firmwares, but only one CLI installed (with a different firmware version).</li> <li>Verify that the device and the host are both running identical versions of the software: - From the Cloud Insights Acquisition Unit, open a command line window</li> <li>Change the directory to the configured installation directory</li> <li>Make a connection with the CLARiiON device by typing "navicli -h <ip> getagent"</ip></li> <li>Look for the version number on the first couple of lines. Example: "Agent Rev: 6.16.2 (0.1)"</li> <li>Look for and compare the version on the first line. Example: "Navisphere CLI Revision 6.07.00.04.07"</li> </ul> |

| Problem:                                                  | Try this:                                                                                                    |
|-----------------------------------------------------------|----------------------------------------------------------------------------------------------------|
| Error: Unsupported Configuration - No Fibre Channel Ports | The device is not configured with any Fibre Channel ports. Currently, only FC configurations are supported. Verify this version/firmware is supported. |

Additional information may be found from the Support page or in the Data Collector Support Matrix.

# DELL EMC VNX File (formerly Celerra Unified Storage System) data collector

This data collector acquires inventory information from the VNX File Storage System. For configuration, this data collector requires the IP address of the storage processors and a read-only user name and password.

# **Terminology**

Cloud Insights acquires the following inventory information from the VNX File data collector. For each asset type acquired by Cloud Insights, the most common terminology used for this asset is shown. When viewing or troubleshooting this data collector, keep the following terminology in mind:

| Vendor/Model Term                           | Cloud Insights Term |
|---------------------------------------------|---------------------|
| Celerra Network Server/Celerra Storage Pool | Storage Pool        |
| File System                                 | Internal Volume     |
| Data Mover                                  | Controller          |
| File System mounted on a data mover         | File Share          |
| CIFS and NFS Exports                        | Share               |
| Disk Volume                                 | Backend LUN         |

Note: These are common terminology mappings only and might not represent every case for this data collector.

# Requirements

You need the following to configure this data collector:

- The IP address of the storage processor
- · Read-only user name and password
- SSH port 22

#### Configuration

| Field               | Description                                                      |
|---------------------|------------------------------------------------------------------|
| VNX File IP Address | IP address or fully-qualified domain name of the VNX File device |

| Field     | Description                                    |
|-----------|------------------------------------------------|
| User Name | Name used to log in to the VNX File device     |
| Password  | Password used to log in to the VNX File device |

## **Advanced configuration**

| Field                             | Description                                                  |
|-----------------------------------|--------------------------------------------------------------|
| Inventory Poll Interval (minutes) | Interval between inventory polls. The default is 20 minutes. |

# **Troubleshooting**

Some things to try if you encounter problems with this data collector:

#### Inventory

| Problem:                                               | Try this:                                                                                                    |
|--------------------------------------------------------|----------------------------------------------------------------------------------------------------|
| Error: Unable to proceed while DART update in progress | Possible solution: Pause the data collector and wait for the DART upgrade to complete before attempting another acquisition request. |

Additional information may be found from the Support page or in the Data Collector Support Matrix.

# Configuring the Dell EMC VNX Unified data collector

For configuration, the Dell EMC VNX Unified (SSH) data collector requires the IP address of the Control Station and a read-only username and password.

# **Terminology**

Cloud Insights acquires the following inventory information from this data collector. For each asset type acquired by Cloud Insights, the most common terminology used for this asset is shown. When viewing or troubleshooting this data collector, keep the following terminology in mind:

| Vendor/Model Term        | Cloud Insights Term |
|--------------------------|---------------------|
| Disk                     | Disk                |
| Disk Folder              | Disk Group          |
| File system              | Internal Volume     |
| Storage                  | Storage             |
| Storage Processor        | Storage Node        |
| Storage Pool, RAID Group | Storage Pool        |
| LUN                      | Volume              |
| Data Mover               | Controller          |

| Vendor/Model Term                   | Cloud Insights Term |
|-------------------------------------|---------------------|
| File System mounted on a data mover | File Share          |
| CIFS and NFS Exports                | Share               |
| Disk Volume                         | Backend LUN         |

#### Requirements

You need the following to configure the VNX (SSH) data collector:

- VNX IP address & Credentials to the Celerra Control Station.
- Read-only username and password.
- The data collector is able to run NaviCLI/NaviSecCLI commands against the backend array utilizing the DART OS NAS heads

#### Configuration

| Field          | Description                                                          |
|----------------|----------------------------------------------------------------------|
| VNX IP Address | IP address or fully-qualified domain name of the VNX Control Station |
| User Name      | User name for the VNX Control Station                                |
| Password       | Password for the VNX Control Station                                 |

## **Advanced configiration**

| Field                            | Description                                                     |
|----------------------------------|-----------------------------------------------------------------|
| Inventory Poll Interval (min)    | Interval between inventory polls. The default is 40 minutes.    |
| Performance Poll Interval (sec). | Interval between performance polls. The default is 300 seconds. |

# **Troubleshooting**

Additional information on this Data Collector may be found from the Support page or in the Data Collector Support Matrix.

# Configuring the EMC VPLEX data collector

This data collector acquires inventory and performance data from EMC VPLEX storage systems. For configuration, the data collector requires an IP address of the VPLEX server and an administrative level domain account

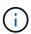

Cloud Insights' performance collection from Vplex clusters requires that the performance archive service be operational, in order to populate the .CSV files and logs that Cloud Insights retrieves via SCP-based file copies. NetApp has observed that many Vplex firmware upgrade/management station updates will leave this functionality non-operational. Customers planning such upgrades may want to proactively ask Dell/EMC if their planned upgrade will leave this functionality inoperable, and if so, how can they re-enable it to minimize gaps in performance visibility? Cloud Insight's Vplex performance code will assess on each poll whether all the expected files exist, and if they are being properly updated; if they are missing or stale, Cloud Insights will log performance collection failures.

## **Terminology**

Cloud Insightst acquires the following inventory information from the VPLEX data collector. For each asset type acquired, the most common terminology used for this asset is shown. When viewing or troubleshooting this data collector, keep the following terminology in mind:

| Vendor/Model Term             | Cloud Insights Term     |
|-------------------------------|-------------------------|
| Cluster                       | Storage                 |
| Engine                        | Storage Node            |
| Device, System Extent         | Backend Storage Pool    |
| Virtual Volume                | Volume                  |
| Front-End Port, Back-End Port | Port                    |
| Distributed Device            | Storage Synchronization |
| Storage View                  | Volume Map, Volume Mask |
| Storage Volume                | Backend LUN             |
| ITLs                          | Backend Path            |

Note: These are common terminology mappings only and might not represent every case for this data collector.

#### Requirements

- · An IP address of the VPLEX Management Console
- Administrative level domain account for the VPLEX server
- Port 443 (HTTPS). Requires outbound connectivity to TCP port 443 on the VPLEX management station.
- For performance, read-only username and password for ssh/scp access.
- For performance, port 22 is required.

### Configuration

| Field                                  | Description                                                               |
|----------------------------------------|---------------------------------------------------------------------------|
| IP address of VPLEX Management Console | IP address or fully-qualified domain name of the VPLEX Management Console |
| User Name                              | User name for VPLEX CLI                                                   |

| Field                         | Description                                                   |
|-------------------------------|---------------------------------------------------------------|
| Password                      | Password used for VPLEX CLI                                   |
| Performance Remote IP Address | Performance Remote IP address of the VPLEX Management Console |
| Performance Remote User Name  | Performance Remote user name of VPLEX Management Console      |
| Performance Remote Password   | Performance Remote Password of VPLEX Management Console       |

# **Advanced configuration**

| Field                           | Description                                                     |
|---------------------------------|-----------------------------------------------------------------|
| Communication Port              | Port used for VPLEX CLI. The default is 443.                    |
| Inventory Poll Interval (min)   | The default is 20 minutes.                                      |
| Number of connection retries    | The default is 3.                                               |
| Performance Poll Interval (sec) | Interval between performance polls. The default is 600 seconds. |
| Number of Retries               | The default is 2.                                               |

# **Troubleshooting**

Some things to try if you encounter problems with this data collector:

# Inventory

| Problem:                           | Try this:                                               |
|------------------------------------|---------------------------------------------------------|
| Error: User authentication failed. | Make sure your credentials for this device are correct. |

#### **Performance**

| Problem:                                                                            | Try this:                                                                                                    |
|-------------------------------------------------------------------------------------|----------------------------------------------------------------------------------------------------|
| Error: VPLEX performance for version below 5.3 is not supported.                    | Upgrade VPLEX to 5.3 or above                                                                                                    |
| Error: No enough data collected.                                                    | <ul> <li>Check collection timestamp in log file and modify polling interval accordingly</li> <li>Wait for longer time</li> </ul> |
| Error: Perpetual Log files not being updated.                                       | Please contact EMC support to enable updating the perpetual log files                                                            |
| Error: Performance polling interval is too big.                                     | Check collection timestamp in log file \${logfile} and modify polling interval accordingly                                       |
| Error: Performance Remote IP address of VPLEX Management Console is not configured. | Edit the data source to set Performance Remote IP address of VPLEX Management Console.                                           |

| Problem:                                          | Try this:                                                                                                    |
|---------------------------------------------------|----------------------------------------------------------------------------------------------------|
| Error: No performance data reported from director | <ul> <li>Check that the system performance monitors are running correctly</li> <li>Please contact EMC support to enable updating the system performance monitor log files</li> </ul> |

Additional information may be found from the Support page or in the Data Collector Support Matrix.

## **Dell EMC XtremelO data collector**

The EMC XtremIO data collector acquires inventory and performance data from the EMC XtremIO storage system.

#### Requirements

To configure the EMC XtremIO (HTTP) data collector, you must have:

- The XtremIO Management Server (XMS) Host address
- · An account with administrator privileges
- Access to port 443 (HTTPS)

# **Terminology**

Cloud Insights acquires the following inventory information from the EMC XtremIO data collector. For each asset type acquired by Cloud Insights, the most common terminology used for this asset is shown. When viewing or troubleshooting this data source, keep the following terminology in mind:

| Vendor/Model Term   | Cloud Insights Term |
|---------------------|---------------------|
| Disk (SSD)          | Disk                |
| Cluster             | Storage             |
| Controller          | Storage Node        |
| Volume              | Volume              |
| LUN Map             | Volume Map          |
| Target FC Initiator | Volume Mask         |

Note: These are common terminology mappings only and might not represent every case for this data source.

#### Requirements

- The XtremIO Management Server (XMS) Host IP address
- Administrator user name and password for the XtremIO

# Configuration

| Field     | Description                                                                |
|-----------|----------------------------------------------------------------------------|
| XMS Host  | IP address or fully-qualified domain name of the XtremIO Management Server |
| User name | User name for the XtremIO Management Server                                |
| Password  | Password for the XtremIO Management Server                                 |

# **Advanced configuration**

| Field                           | Description                                                                |
|---------------------------------|----------------------------------------------------------------------------|
| TCP port                        | TCP Port used to connect to XTremIO Management Server. The default is 443. |
| Inventory poll interval (min)   | Interval between inventory polls. The default is 60 minutes.               |
| Performance poll interval (sec) | Interval between performance polls. The default is 300 seconds.            |

# **Troubleshooting**

Additional information on this Data Collector may be found from the Support page or in the Data Collector Support Matrix.

#### Copyright information

Copyright © 2024 NetApp, Inc. All Rights Reserved. Printed in the U.S. No part of this document covered by copyright may be reproduced in any form or by any means—graphic, electronic, or mechanical, including photocopying, recording, taping, or storage in an electronic retrieval system—without prior written permission of the copyright owner.

Software derived from copyrighted NetApp material is subject to the following license and disclaimer:

THIS SOFTWARE IS PROVIDED BY NETAPP "AS IS" AND WITHOUT ANY EXPRESS OR IMPLIED WARRANTIES, INCLUDING, BUT NOT LIMITED TO, THE IMPLIED WARRANTIES OF MERCHANTABILITY AND FITNESS FOR A PARTICULAR PURPOSE, WHICH ARE HEREBY DISCLAIMED. IN NO EVENT SHALL NETAPP BE LIABLE FOR ANY DIRECT, INDIRECT, INCIDENTAL, SPECIAL, EXEMPLARY, OR CONSEQUENTIAL DAMAGES (INCLUDING, BUT NOT LIMITED TO, PROCUREMENT OF SUBSTITUTE GOODS OR SERVICES; LOSS OF USE, DATA, OR PROFITS; OR BUSINESS INTERRUPTION) HOWEVER CAUSED AND ON ANY THEORY OF LIABILITY, WHETHER IN CONTRACT, STRICT LIABILITY, OR TORT (INCLUDING NEGLIGENCE OR OTHERWISE) ARISING IN ANY WAY OUT OF THE USE OF THIS SOFTWARE, EVEN IF ADVISED OF THE POSSIBILITY OF SUCH DAMAGE.

NetApp reserves the right to change any products described herein at any time, and without notice. NetApp assumes no responsibility or liability arising from the use of products described herein, except as expressly agreed to in writing by NetApp. The use or purchase of this product does not convey a license under any patent rights, trademark rights, or any other intellectual property rights of NetApp.

The product described in this manual may be protected by one or more U.S. patents, foreign patents, or pending applications.

LIMITED RIGHTS LEGEND: Use, duplication, or disclosure by the government is subject to restrictions as set forth in subparagraph (b)(3) of the Rights in Technical Data -Noncommercial Items at DFARS 252.227-7013 (FEB 2014) and FAR 52.227-19 (DEC 2007).

Data contained herein pertains to a commercial product and/or commercial service (as defined in FAR 2.101) and is proprietary to NetApp, Inc. All NetApp technical data and computer software provided under this Agreement is commercial in nature and developed solely at private expense. The U.S. Government has a non-exclusive, non-transferrable, nonsublicensable, worldwide, limited irrevocable license to use the Data only in connection with and in support of the U.S. Government contract under which the Data was delivered. Except as provided herein, the Data may not be used, disclosed, reproduced, modified, performed, or displayed without the prior written approval of NetApp, Inc. United States Government license rights for the Department of Defense are limited to those rights identified in DFARS clause 252.227-7015(b) (FEB 2014).

#### **Trademark information**

NETAPP, the NETAPP logo, and the marks listed at <a href="http://www.netapp.com/TM">http://www.netapp.com/TM</a> are trademarks of NetApp, Inc. Other company and product names may be trademarks of their respective owners.